**Documento para revisión**

# **Manual de usuario Sistema Integrado de Información Educativa**

*Conceptos Generales y Manual del Usuario Datos, información, análisis, planificación, soluciones…un solo estándar.* 

*Autores* **Sergio Somerville Julio Landaverde**

#### **Conceptos generales**

A partir de la década de los ochenta, instituciones públicas y privadas han realizado enormes esfuerzos por integrar la informática en sus procesos de análisis de información. Aun cuando estos esfuerzos han dado sus frutos, el avance vertiginoso de la tecnología ha superado notablemente la capacidad de los usuarios de asimilar las nuevas herramientas. Esto, en la mayoría de los casos, ha producido una descoordinación institucional en relación a los estándares a utilizar y, por consiguiente, en la adopción de diferentes sistemas, plataformas y formatos de datos.

La falta de estándares en la forma de capturar, almacenar, organizar y procesar los datos es un problema que se traduce en serias dificultades en el momento de enfrentar la planificación educativa. En la mayoría de los ministerios de educación de América Latina, los analistas educativos gastan un porcentaje considerable de su tiempo de trabajo en: a) reunir datos de diversas fuentes y en diversos formatos; b) esperar días y a veces semanas que las unidades de informática preparen la información y c) compatibilizando códigos, entre otras demoras. Esto reduce notablemente el tiempo dedicado al análisis y pone en riesgo la calidad del mismo.

El sistema integrado de información educativa es una metodología que genera una plataforma integrada de todas las bases de datos existentes en la institución, estableciendo de antemano todas las relaciones posibles entre cada una de ellas y proporcionando las herramientas necesarias para realizar consultas, reportes y análisis sobre la información.

Su enfoque innovador permite al usuario ver las multiples bases de datos como una sola unidad, haciendo transparente los formatos individuales de cada base de datos, sus relaciones, ubicaciones y codificaciones.

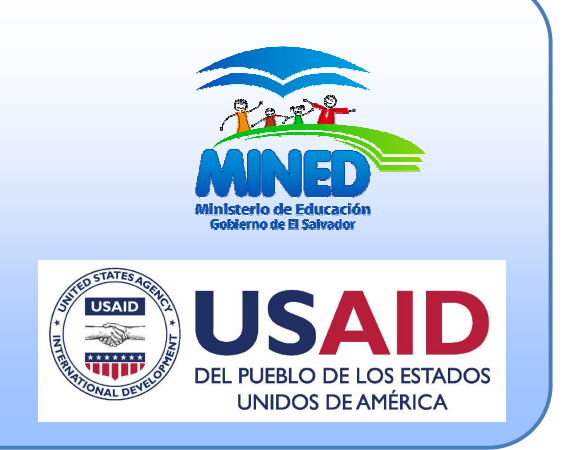

### **Problemas que enfrenta la planificación Educativa**

La necesidad de contar con datos oportunos y de buena calidad constituye un estándar en las direcciones de planificación de los ministerios de educación. El análisis educativo es una prioridad para diseñar las políticas educativas y, por lo tanto, tener insumos para modelar, simular, anticipar, focalizar y evaluar la aplicación de las políticas educativas. Sin embargo, el talón de Aquiles de estas prácticas lo constituyen las dificultades que enfrenta el analista en el momento de iniciar su trabajo. Entre algunos de estos problemas podemos citar:

**Datos incompatibles**: los datos se encuentran almacenados en distintas bases de datos, en distintos formatos;

**Diversos sistemas de codificación:** los estándares de codificación son generalmente diferentes, dificultando la construcción de relaciones;

**Falta de datos**: los datos requeridos para el análisis no están disponibles en el momento oportuno, generando largas esperas hasta obtenerlo;

**Datos no al alcance de la mano**: no siempre es posible conectarse a una base de datos que puede estar en un servidor externo a la institución o en otra dependencia;

**Dificultad de comunicación entre el planificador y el técnico informático**: el planificador debe explicar la forma y naturaleza de los datos que requiere a un técnico que generalmente desconoce los estándares del dato educativo;

**Desconocimiento de la oferta de datos**: no siempre se conocen todas las fuentes de datos disponibles.

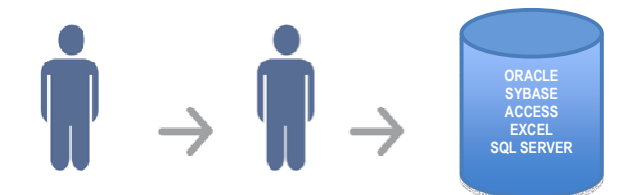

**Planificador Técnico Informático Base de Datos**

#### **Conceptos Generales y Manual del Usuario**

Este documento ha sido posible gracias al apoyo del pueblo de los Estados Unidos de América a través de la Agencia de los Estados Unidos para el Desarrollo Internacional (USAID). Los puntos de vista / opiniones de este documento son responsabilidad del Ministerio de Educación de El Salvador y no reflejan necesariamente los de USAID o los del Gobierno de los Estados Unidos.

 *Datos, información, análisis, planificación, soluciones…un solo estándar.* 

### ¿Por qué InformaciónEducativa?

 La información educativa es un marco conceptual que regula manipulación, consulta y visualización de los datos. Entre sus características principales figuran: la organización, administración, acceso,

- � **Unifica los datos disponibles; establece estándares para la recolección de nuevos datos;**
- � **Establece un catálogo maestro, con codificación única;**
- � **Los formatos de bases de datos son transparentes para el analista planificador;**
- � **Acceso directo a los datos a través de la red o internet;**
- � **Todos los datos en un mismo lugar;**
- � **No se requiere la intervención de un técnico informático;**
- � **Se puede visualizar toda la oferta de datos.**

### **¿Cómo funciona?**

 Se realiza un diagnóstico completo de todas las bases de datos que intervienen en el sistema educativo. A partir de este diagnóstico se diseñan las relaciones entre los datos y se implementan las conexiones necesarias para transparentar el acceso a los datos. En síntesis se:

- � **Unifica conceptualmente las bases de datos, no importando su formato de origen;**
- � **Integra los datos bajo una estructura común, estableciendo un universo único de datos;**
- � **Genera todos los canales de comunicación en forma transparente;**
- � **Provee todas las herramientas de relacionamiento, consulta y reportes; es accesible desde internet.**

### ¿Cómo se implementa?

#### **PASO 1:**

 Se realiza un análisis de todas las instancias de información que requiere la institución para generar los insumos para la planificación educativa, incluyendo diferentes servidores físicos, servidores de bases de datos; organización, etc. En este proceso deben participar todos los productores de datos (ver figura 1.). formato de datos, almacenamiento,

#### **PASO 2:**

 Se ejecuta un proceso de integración de todos los datos provenientes de las diversas fuentes (ver figura 2.).

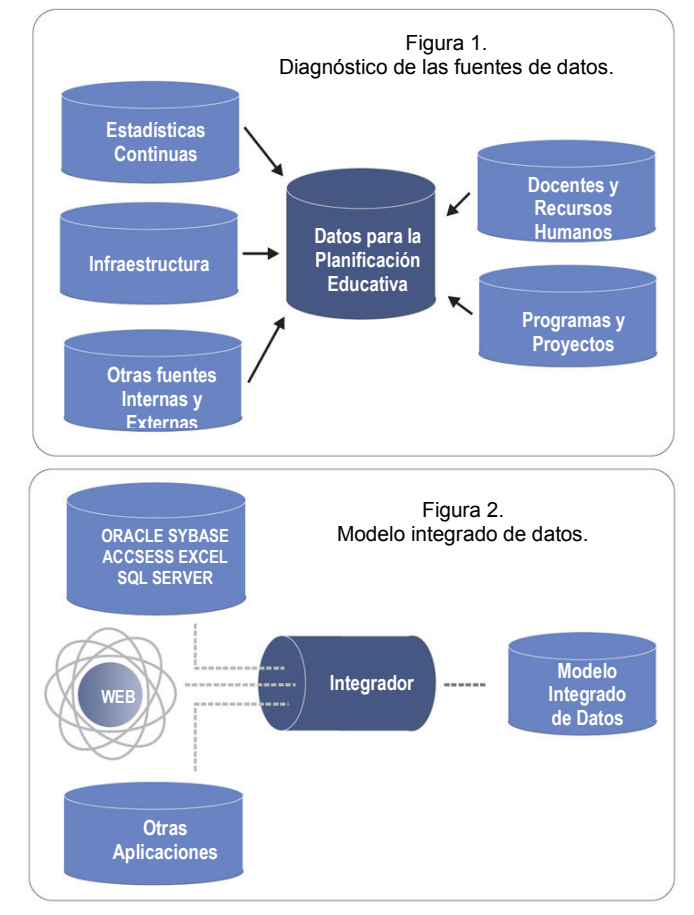

#### **PASO3:**

 Se crea un universo único de datos con todas las relaciones "educativas" posibles y con un catálogo maestro de establecimientos educativos (ver figura 3.).

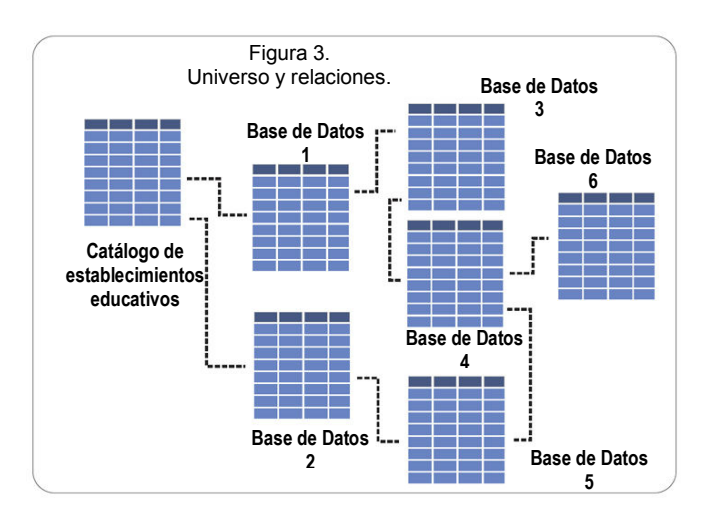

 *Datos, información, análisis, planificación, soluciones…un solo estándar.* 

#### **PASO 4:**

Se habilita un interfaz de herramientas para consulta y reportes que permita generar los instrumentos plataforma integrada de datos (ver figura 5.). analíticos necesarios para el análisis de los datos (ver figura 4.). Se habilita un interfaz de herramientas para consulta y implementación, implantación y uso de la nueva

#### **PASO 5:**

 **PASO 4:** Se diseña y ejecuta un programa de capacitación para la plataforma integrada de datos (ver figura 5.).

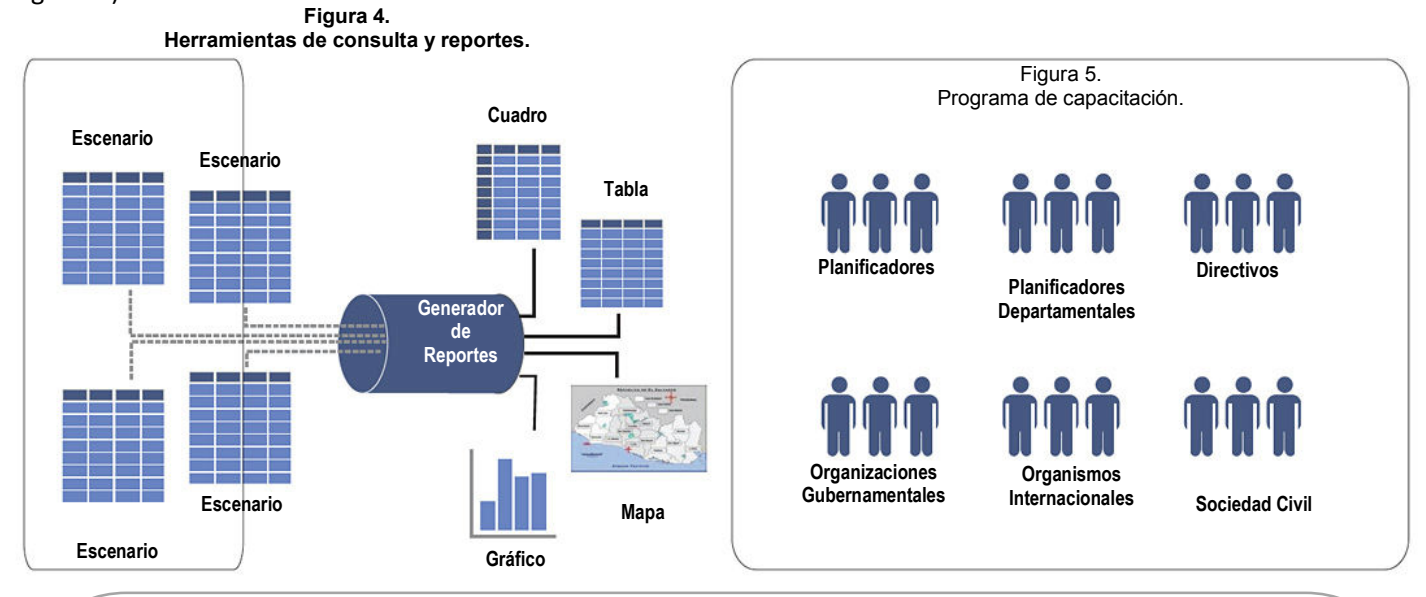

#### **Caso Ministerio de Educación de El Salvador**

 Durante el año 2007, el Ministerio de Educación MINED inició los estudios y diagnósticos para la implementación e  implantación del proyecto **Información educativa.**

 A partir de mayo del 2008, el MINED cuenta con una plataforma de información que integra sus bases de datos en un solo ambiente y es accesible por Internet.

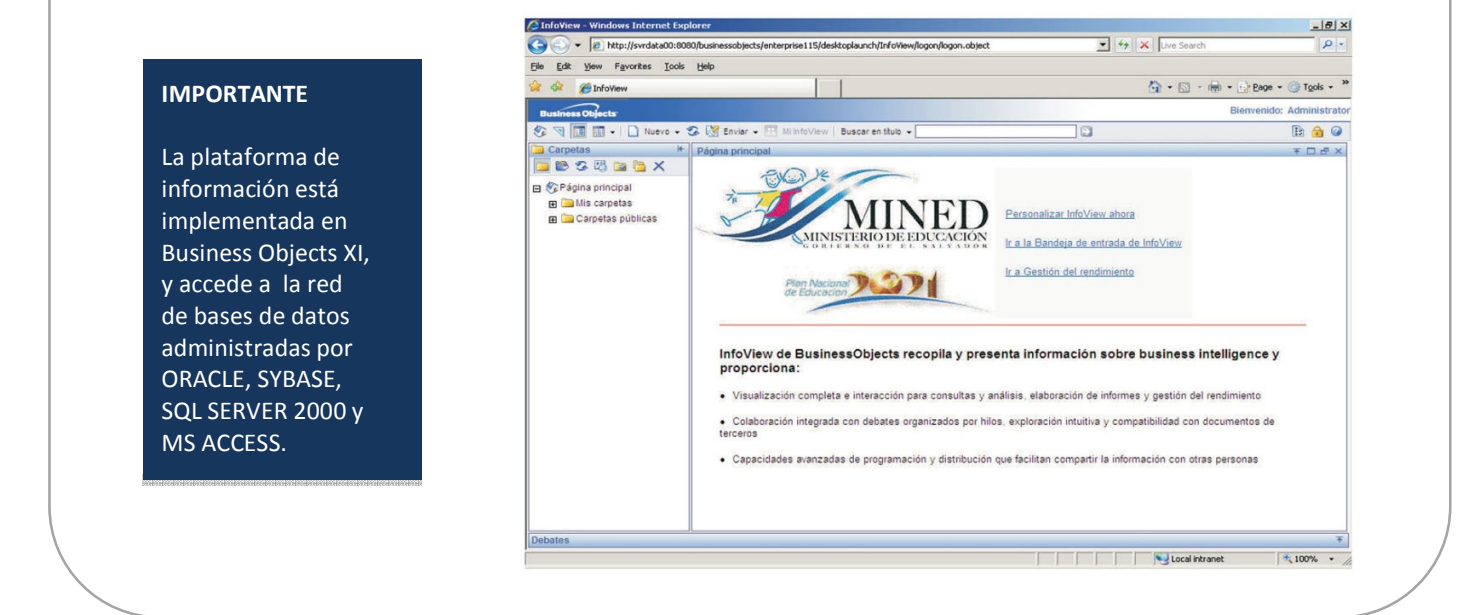

 *Datos, información, análisis, planificación, soluciones…un solo estándar.* 

### **Manual del Usuario**

 los usuarios conectados a la red informática de la institución y, además, para los usuarios externos cuyo acceso se realiza a través de un IP público. El Sistema de Información Integrado del MINED se accesa a través de Internet y está disponible para

### ¿Cómo acceder al sistema?

 Utilizando Internet Explorer o Mozilla FireFox, ingrese la dirección: Usuarios internos a la institución:

Http://svrdata00:8080/businessobjects/enterprise115

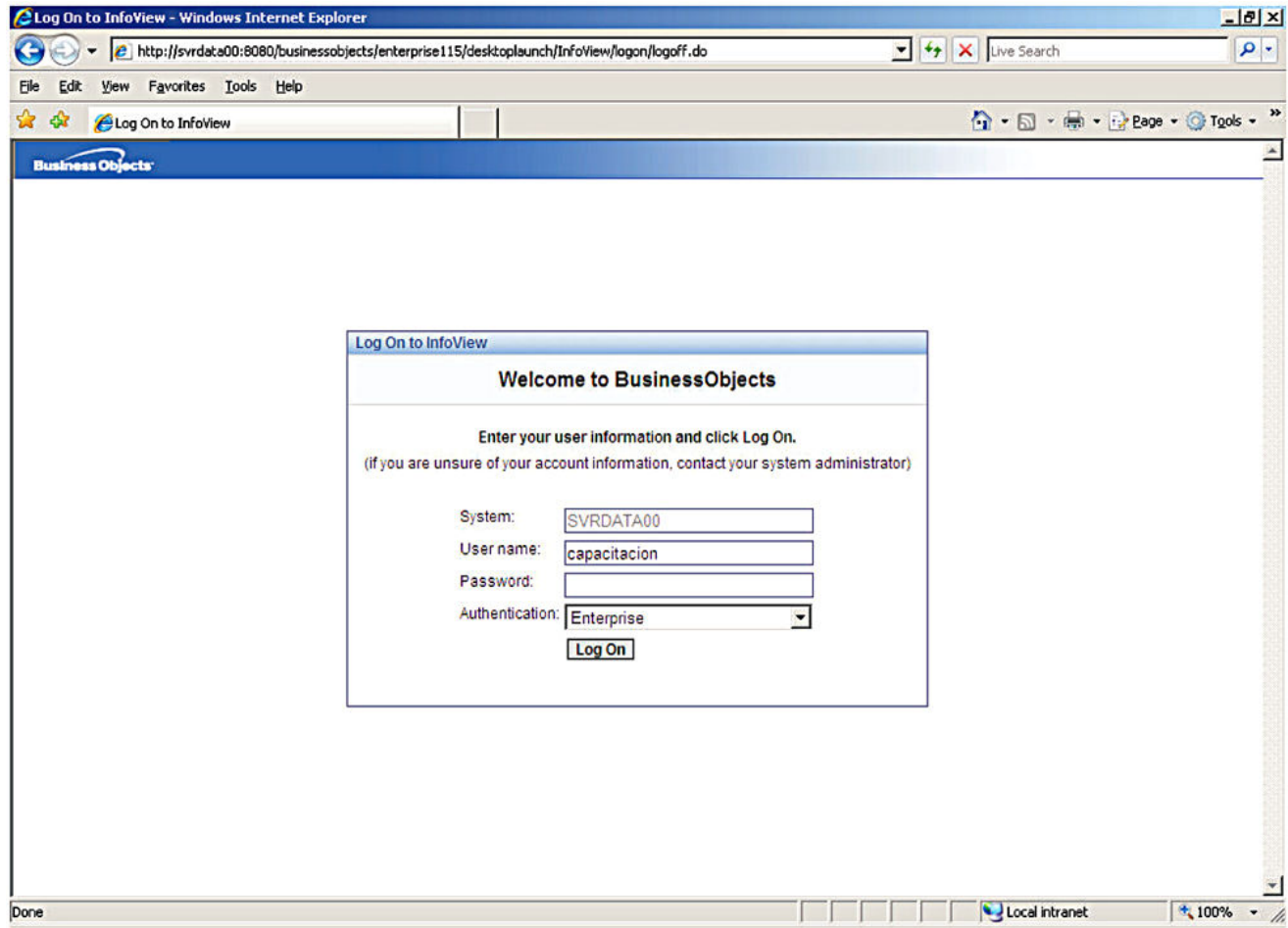

 *Datos, información, análisis, planificación, soluciones…un solo estándar.* 

### ¿Cómo ingresar al sistema?

 El ingreso al sistema está controlado por un sistema de administración de usuarios. Este sistema provee los derechos y restricciones que poseen los usuarios registrados.

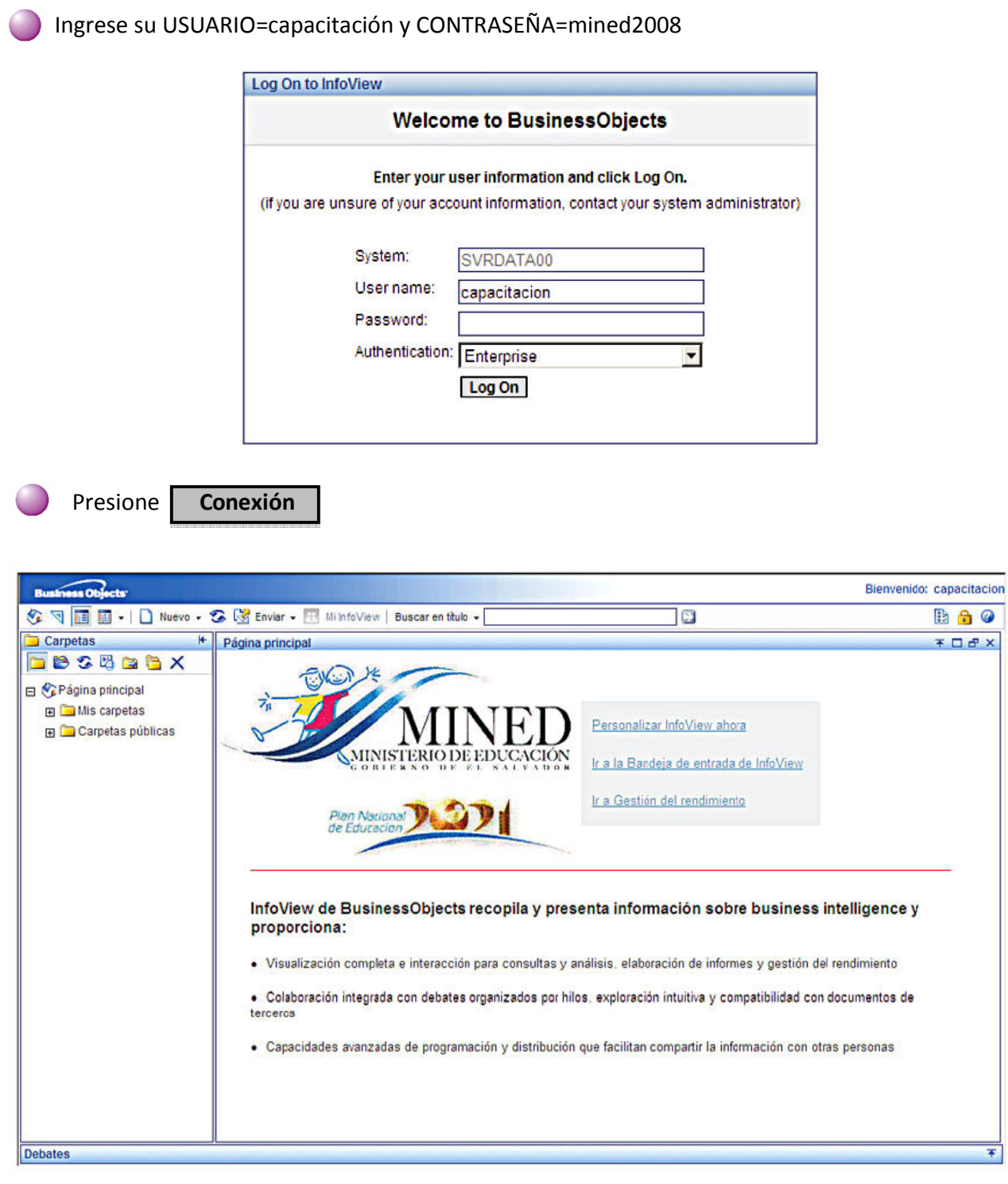

 *Datos, información, análisis, planificación, soluciones…un solo estándar.* 

# <sup>5</sup> Descripción de la pantalla principal

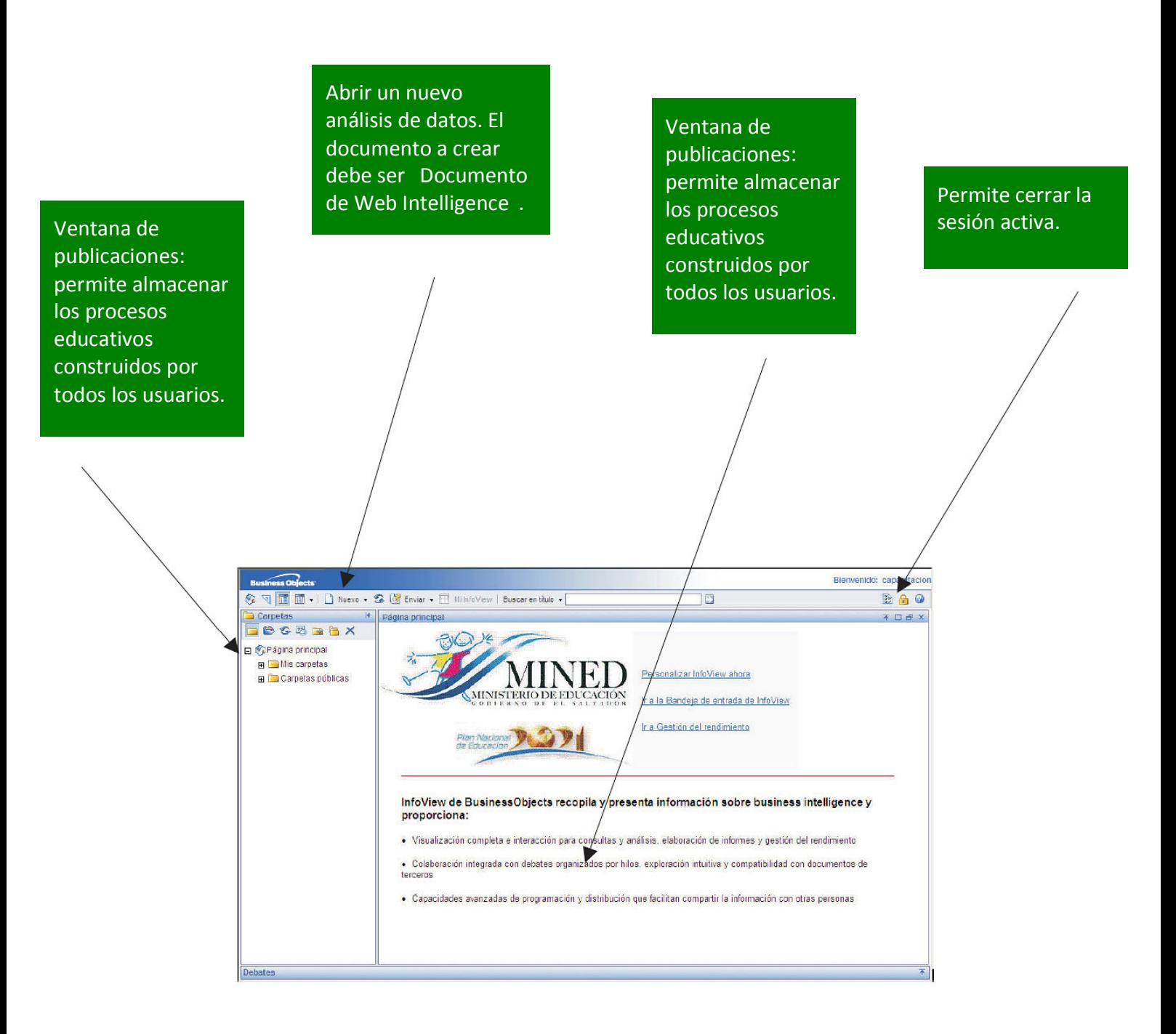

 *Datos, información, análisis, planificación, soluciones…un solo estándar.* 

### ¿Cómo crear un nuevo reporte?

Presione "**Nuevo"** y seleccione la opción **"Documento deWeb Intelligence"**:

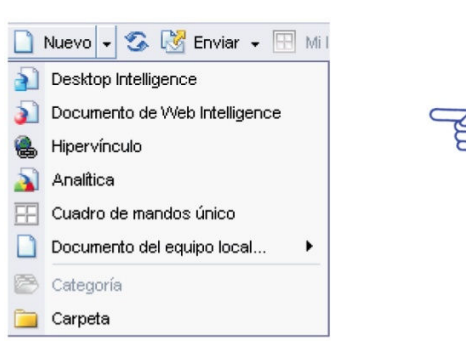

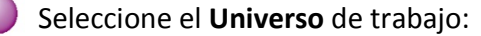

El sistema ingresa a la ventana de reportes:

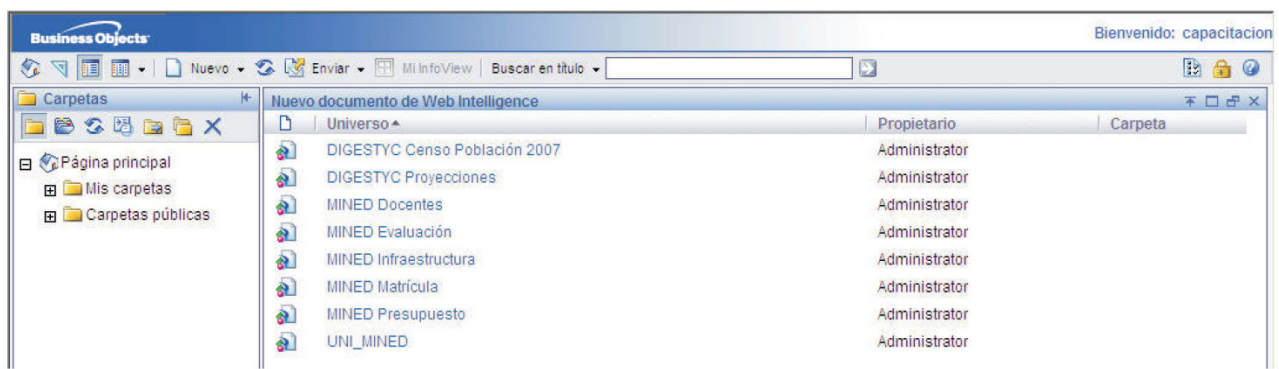

Bienvenido: capacitacion S V III II + | □ Nuevo + S B Enviar + H Mi InfoView | Buscaren titulo + **D BAO**  $F \cap F$ Nuevo documento de Web Intelligence<br>  $\Box$   $\blacksquare$   $\blacktriangleright$   $\Box$  Editor consulta C-Ejecutar consulta | 0 -BDBBEAgregar consulta | T | F | SR **ST** Objetos del resultado Datos Propi MINED Matricula Para incluir datos en el informe, se Sa Millic Diversion<br>
al Geográficos<br>
al Geográficos<br>
al Código departamento<br>
al Código departamento<br>
al Nomicre departamento<br>
al Cotálogo establecimientos<br>
<del>(i) C</del>ol Cotálogo establecimientos<br>
<del>(i) Co</del>l Matricula relos aquí. Haga clir ar consulta para obtener los datos er Objetos del resultado Filtros de consulta Filtros de consulta Para filtrar la consulta, arrastre filtros predefinidos u objetos y, a continuación, utilice el Editor de filtros para definir filtros personalizados ◢ J  $\rightarrow$ C Todos los obj... C Jerarquías Consulta 1 4 **b** x

 **Conceptos Generales y Manual del Usuario 1996 e de la concepto del 1996 e 1996 e 1996 e 1997 e 1998 e 1998 e 1** 

 *Datos, información, análisis, planificación, soluciones…un solo estándar.* 

#### Denominaciones

La base de datos integrada está compuesta por ramas, subramas, variables y contadores.

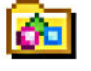

Ì

 **Rama principal o secundaria:** Contienen las variables y contadores.

**Variable (dimensión):** Contiene las categorías (sexo:Hombre, Mujer).

 **Contador (measure):** Permite contar la cantidad de ocurrencias de las categorías combinadas de las variables.

#### Advertencias

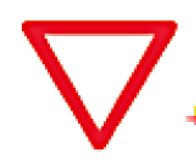

- Se entiende por "rama" los elementos del primer nivel de anidamiento; el resto poseen la denominación de "subrama".
- Las dos primeras ramas "Geografía" y "Catálogo Centros Educativos" se denominan, además, el "tronco". Las ramas que componen el tronco son comunes para todas las demás ramas y subramas.
- Un reporte puede hacer referencia al tronco y una rama o subrama. Si el reporte requiere del tronco y más de una rama o subrama, este reporte DEBE tratarse como reportes separados. Por ejemplo, si el reporte requiere información del "Catálogo Centros Educativos" (tronco), "Matrícula" (rama) e "Infraestructura" (rama), este debe separarse en:
	- **a)** "Catálogo Centros Educativos" (tronco) y "Matrícula" (rama) y
	- **b)** "Catálogo Centros Educativos" (tronco) e "Infraestructura" (rama).

 *NOTA: Una vez ejecutados ambos reportes, se pueden fusionar en un solo resultado, produciendo el efecto de una sola ejecución.* 

 Todo reporte debe tener al menos un contador. Caso contrario el sistema desplegara los valores de cada variable.

 **IMPORTANTE:** Las variables que componen el "Filtro de consulta" DEBEN pertenecer al tronco, rama o subrama del reporte. Si se utiliza otra variable para condicionar la ejecución del reporte, el sistema entregará resultados erróneos.

 *Datos, información, análisis, planificación, soluciones…un solo estándar.* 

### Ejemplo 1

Frecuencia para población según género, desde el universo DIGESTYC Censo Población 2007.

 Seleccione las variables Población y Género. Arrastrelas a la ventana "Objetos del resultado" y ejecutar consulta

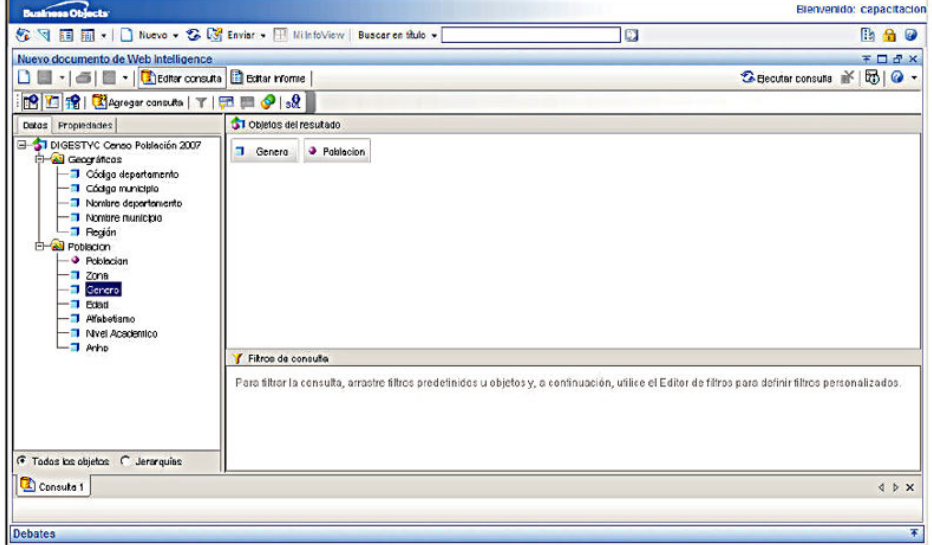

 Si desea realizar algún cambio, Agregar otras variables o agregar filtros de consulta, presione:

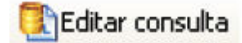

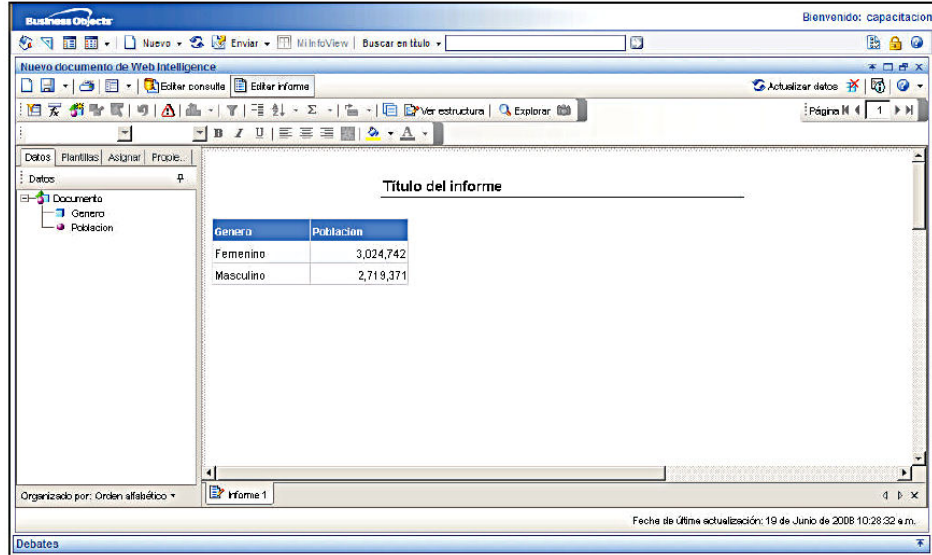

 *Datos, información, análisis, planificación, soluciones…un solo estándar.* 

### Ejemplo 2

 el universo DIGESTYC Proyecciones. Cruce de tabulación para las proyecciones de población entre el 2000 y el 2005, por departamento, desde

VED - O Nove - G (V Ender - F Ministrew | Supplemential - )  $\overline{10}$ **Ba**o  $F \Box P$ to de Web □■·| △| ■·| <mark>Utility core.do B Edite informe</mark> G Electric concuts # [m] @ -**BEER SAFERED Y FREE ST ONNOC GRI MORA** Dates Dramatides Seleccione las variables Nombre de DIGESTYC Proyecciones Thioniste departamento TI ARO . Población departamento, Año y Población. - Didge municipie Arrastrelas a la ventana "Objetos del ├──⊒ Nonbremunicipi<br>└──⊒ Región resultado". Luego, arrastre la variable Año a la ventana "Filtro de consulta" y especifique los años 2000 al 2005. Filmos de consulte Finalmente, presione  $7 A\bar{N}0 E$  me  $-2000$  $\frac{12}{2005}$   $\times 2005$ 画 Ejecutar consulta Technological C Jerenguist Consulta 1 4 P X l'echa de última actualización: 19 de Junio de 2008 18:35:23 a.m. Bierwenido: capacitacion B B + | | Nevo + C | Brivar + | MinfoVew | Buscarenttals + | he o 18 Si desea realizar algún cambio, agregar □□→□□□→ Cibday consula □ Editor informe Pageall 4 | 1 | H otras variables o agregar filtros de  $\blacksquare$ Artal  $\frac{1}{2}$  consulta, presione: Datos | Plantillas | Asignar | Propie... | Delos 4 Título del informe **ST Decuments** Editar consulta  $200$ **AHUACHAPAN** 319,740 326.430 333,269 340.243 347.357 364.676 CABAÑAS 156,152 152,842 151,596 154,532 155,372 156,964 **CHALATENANGO** 196,583 197,820 199,295 200,645 201,912 203,039 s consulte **D** Editer informe **CUSCATLAN** 202.951 204,930 206,852 208,724 210,596 312,501  $\|\underline{\vec{a}}\underline{b}\cdot\|\underline{\gamma}\| \equiv \underline{\vartheta}\|\cdot\|\Sigma\cdot\|\triangleq \tau\|\boxdot\|\text{by for extreme } \|\underline{\mathbf{Q}}\text{ before the }$ **LA LIBERTAD** 692.092 702341 722992 743457 764.349 784 478  $\blacksquare$ LAPAZ 292,887 297,908 302,700 307,936  $312,843$ 319,107 夏 **LA UNION** 289,021 281,758 294,425 297,127 299,727 302,450 MORAZAN Titulo del infort 173,499 174,493 175,548 175,646 177,768 178,897 **SAN MIGUE** 480,276 489.887 400.084 507.824 572,857 533738  $-|\hat{A}|\hat{A}|0|$ SAN SALVADO 1,985,294 2,031,792 2,078,461 2,119,172 2,159,793 2,199,193 AHUACHAPAN 319.730 ۲ſ AHUACHAPAN 326,430 200 **E**riome  $\Phi \to \infty$ .<br>Pedras de última actualización: 19 de Junio de 2008 10:37:37 a.m. Organiz por: Orden after 2002 333.256 **AHUACHAPAN** 2003 340,243

 **Nota:** Para transformar el resultado inicial en un cruce de tabulación, haga click sobre la variable Año y arrastrela arriba de la variable población, hasta que aparezca una barra azul sobre la tabla inicial.

**AHIJACHAPAN** 

AHUACHAPAN

CRBAÑAS

**CABAÑAS** 

CABAÑAS

CABARAS

2004

2006

2000

zo:

2002

2003

347.357

364,679

152,842

151,596

154,532

155,372

 *Datos, información, análisis, planificación, soluciones…un solo estándar.* 

### Ejemplo 3

 Cruce de tabulación de la cantidad de establecimientos, según tipo dematrícula, por departamento, desde el universo"MINEDMatrícula".

 Seleccione las variables Nombre De departamento, T ipo matrícula Y Establecimientos. Arrastrelas a La ventana "Objetos del resultado". Finalmente, presione Ejecutar consulta

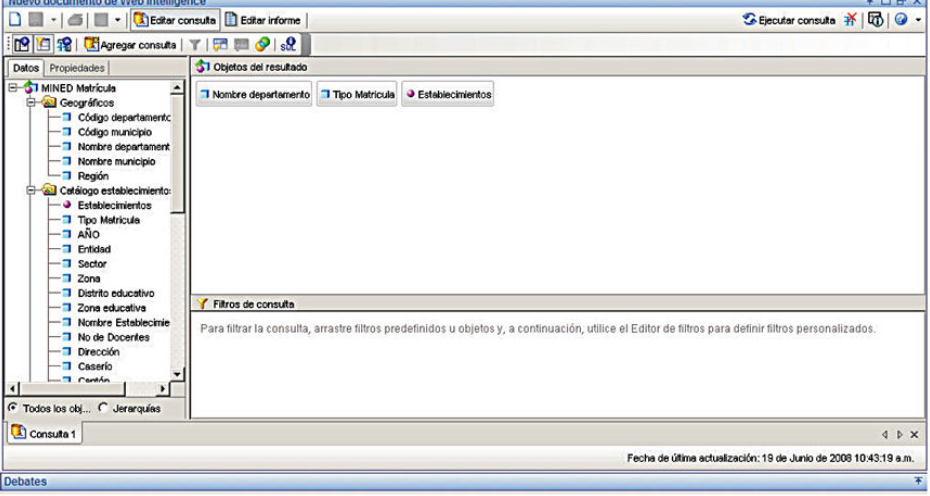

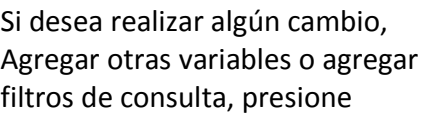

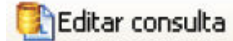

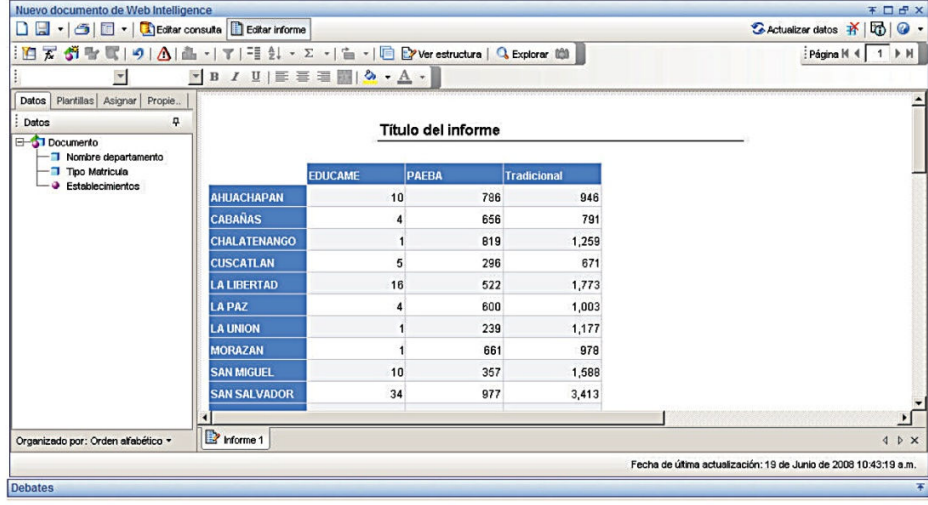

 *Datos, información, análisis, planificación, soluciones…un solo estándar.* 

### Ejemplo 4

 Frecuencia y gráfico de la matrícula 2005, nivel Básica, por departamento, desde universo "MINED Matrícula".

 Seleccione las variables Nombre de departamento (Geografía), e Inscritos (Matrícula/Inicial). Arrastrelas a la ventana "Objetos del resultado". Luego, arrastre las variable Nivel a la ventana "Fi l t ro de consul ta" y especifique "Básica" para Nivel y 2005 para Año. Presione ejecutar consulta

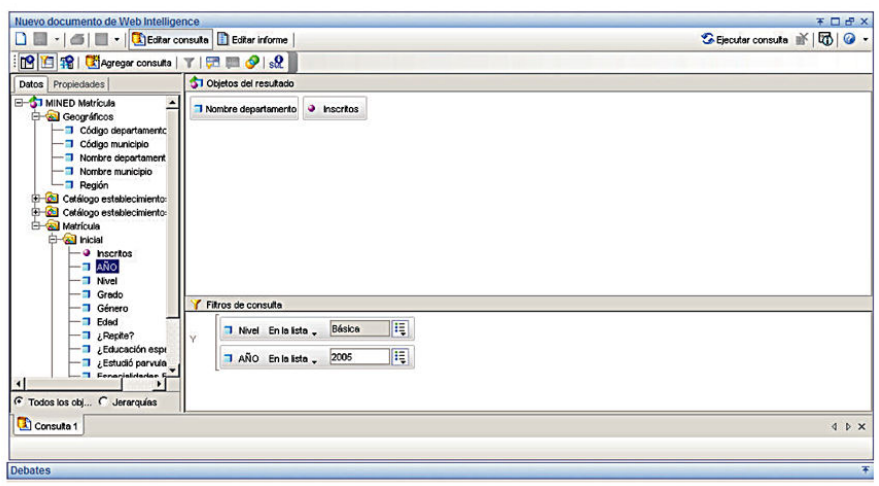

 Si desea realizar algún cambio, agregar otras variables o agregar filtros de consulta, presione:

#### Editar consulta

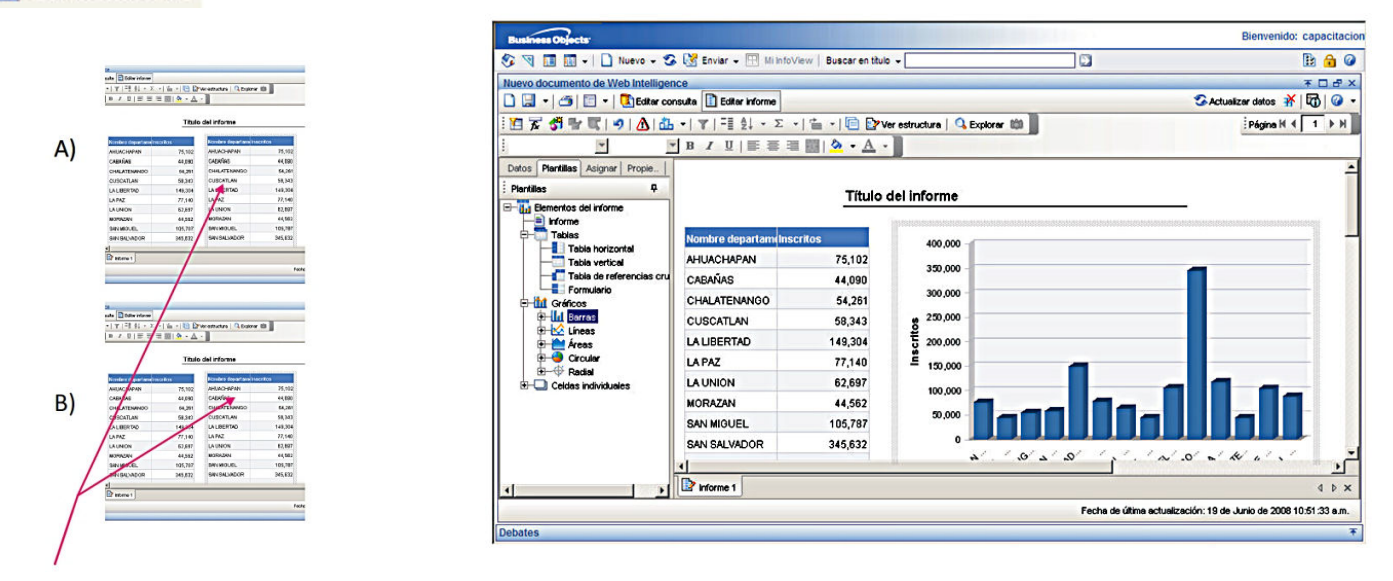

 **Nota:** Para generar el gráfico de barras, A) duplique la tabla resultado y luego, B) en el menú Plantillas, seleccione el gráfico de barras y arrastrelo sobre la segunda columna de Inscritos.